## Sales Register

Last Modified on 07/02/2024 11:05 am CDT

The Sales Register report, found at *Accounting / Accounting Reports / Accounts Receivable / Sales,* displays all Products purchased by Customers for a given *Date, Invoice number*, or *Fiscal Month* range. The report allows a user to filter results for any or all Customers.

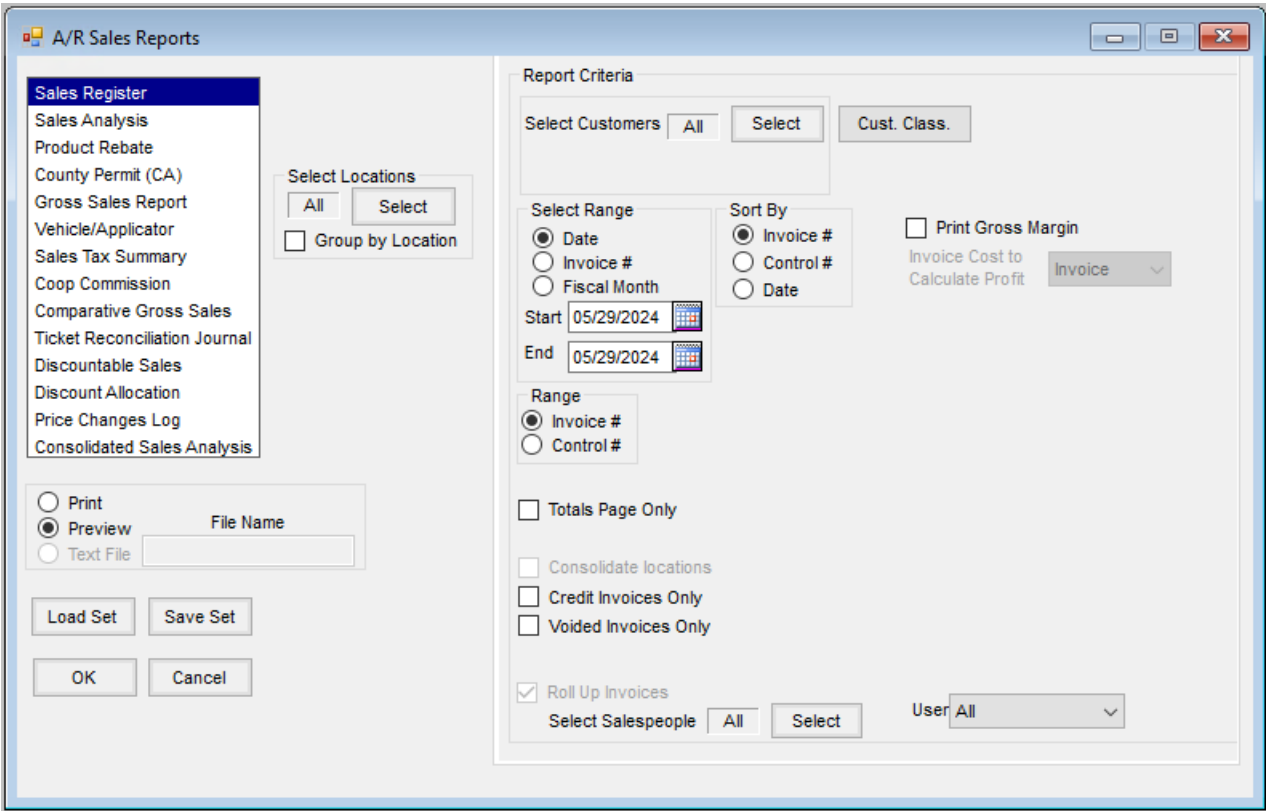

- **Select Locations** The Location selection refers to the Invoice Location and defaults to *All* Locations. To choose specific *Locations*, use the**Select** button.
- **Group by Location** –When checked, the results will group together based on the Regionassigned to the Location within the *Profile* tab of*Hub / Setup / Locations / Edit Location.*
- **Select Customers** The Payment Register report defaults to *All* Customers. To choose specific Customers, use the **Select** button.
- **Cust Class** Customers can be selected by Classifications. Information regarding Classifications can be found [here](https://helpcenter.agvance.net/home/agvance-classifications-overview).
- **Select Range –** The Sales Register report can be ran based on*Date*, *Invoice #* or *Fiscal Month*. Select the desired range and set the *Start* and *End* parameter.
- **Range** Selecting *Control #* will change the *Select Range* options to*Date, Control # and Fiscal Month.*A range of *Control #s* can then be used to filter the report results.
- **Sort by** Choose to sort the report by *Invoice #, Control #,* or*Date*
- **Print Gross Margin** Select to include the Gross margin on the report.
- **Invoice Cost to Calculate Profit** Option becomes available when*Print Gross Margin* is selected. Select to determine what *Cost*, is used when calculating the*Profit* and *Gross Margin* on the report.
- **Totals Page Only** When selected the Product's*Non-Taxable, Taxable,* and *Total Sales* will generate with no Invoice detail.
- **Consolidate Locations** This option is not available for this report.
- **Credit Invoices Only** Select to only include *Credit Invoices* in the results.
- **Voided Invoices Only** Select to only include *Voided Invoices*in the results.
- **Roll Up Invoices** This option is not available for this report.
- **Select Salespeople** The Sales Register report defaults to *All*. To choose a specific Salespeople, use the*Select* button.
- **User** Default is *All.* Optionally select a specific *User* to filter results to Invoices entered by that user.

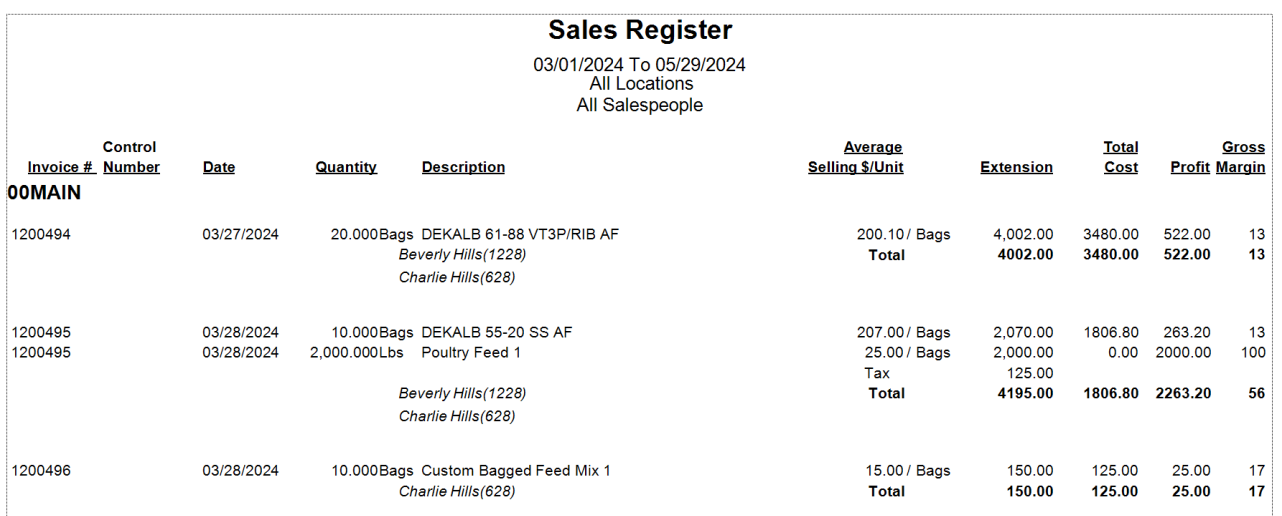

## **Sales Register**

03/01/2024 To 05/29/2024<br>All Locations<br>All Salespeople<br>Sales Breakdown

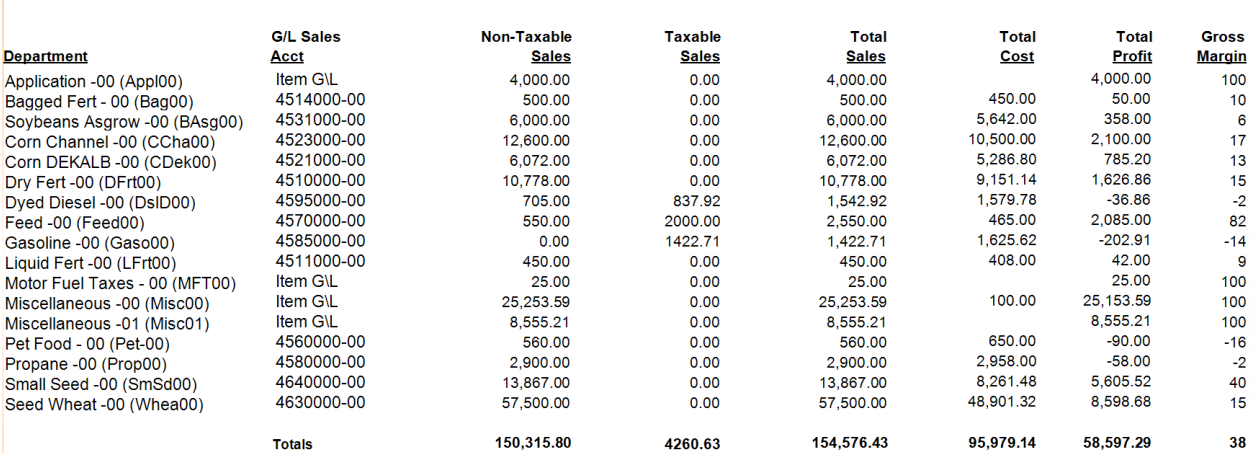